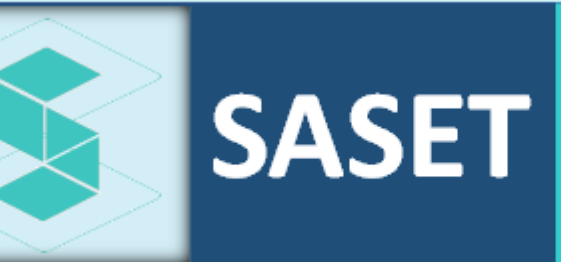

Sistema de Atención a **Servicios Tecnológicos** 

# **GUÍA RÁPIDA SASET**

Formulario para Cuentas de Servicios

La presente guía proporciona los pasos generales para acceder al Formulario de Cuentas Especiales, disponibles en el Sistema de Atención a Servicios Tecnológicos SASET.

> Departamento de Gestión Centralizada Gabriel.Rangel@inegi.org.mx

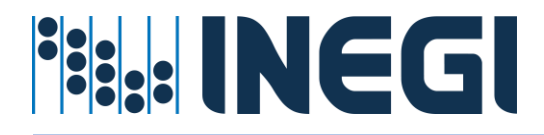

# Tabla de contenido

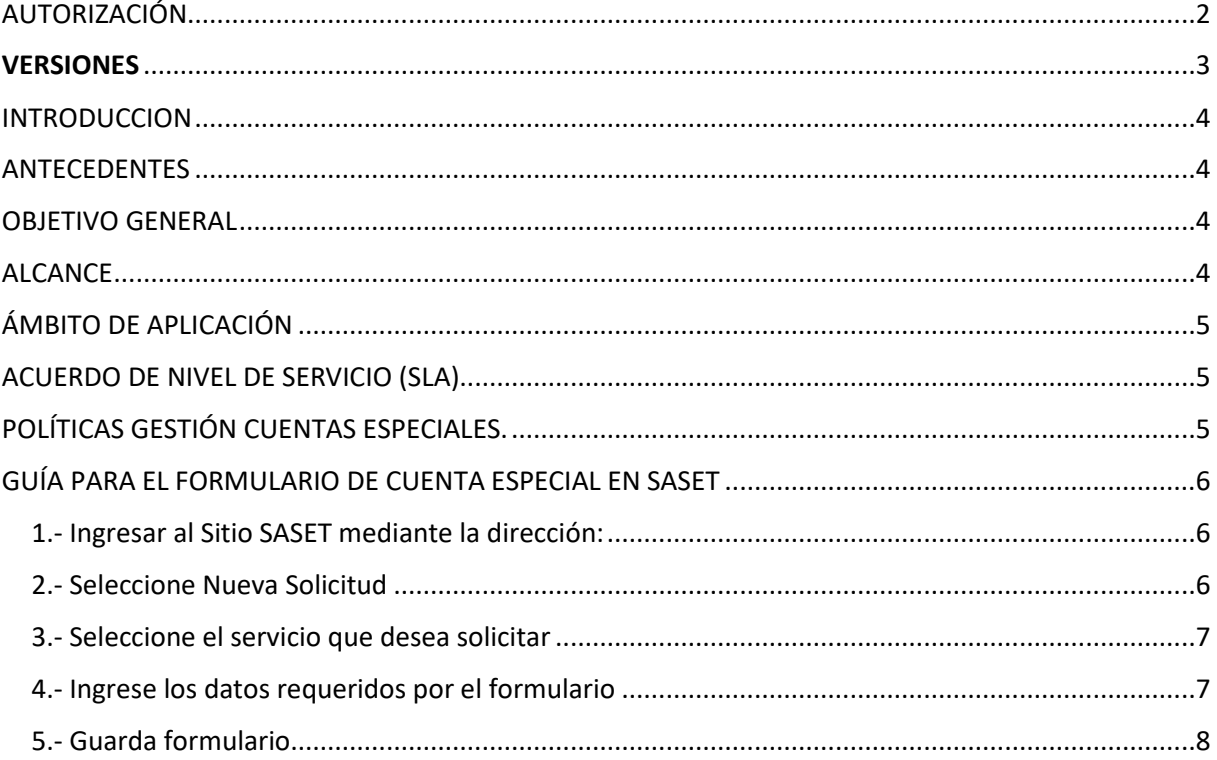

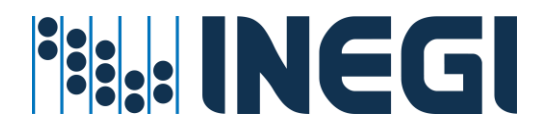

# <span id="page-2-0"></span>AUTORIZACIÓN

En atención a los criterios establecidos de Seguridad Informática, para la autenticación de usuarios en aplicativos del INEGI, se autoriza los procesos y procedimientos inscritos en el presente guía de operaciones, con la finalidad de establecer bases firmes y seguras del tratamiento de cuentas especiales asociadas al negocio INEGI, a fin de registrar, documentar, controlar las cuentas especiales directorio activo para atender requerimientos de continuidad operativa y servicios transversales de seguridad actualizados, con el propósito de mantener la higiene y seguridad de objetos autorizados en el Directorio Activo del Instituto.

\_\_\_\_\_\_\_\_\_\_\_\_\_\_\_\_\_\_\_\_\_\_\_\_\_\_\_\_\_\_\_\_\_ \_\_\_\_\_\_\_\_\_\_\_\_\_\_\_\_\_\_\_\_\_\_\_\_\_\_\_\_\_\_\_\_\_

Gabriel Rangel Núñez **Departamento de Gestión Centralizada Elaboró** 

\_\_\_\_\_\_\_\_\_\_\_\_\_\_\_\_\_\_\_\_\_\_\_\_\_\_\_\_\_\_\_\_\_

**Visto Bueno: Visto Bueno:**

**José Ignacio Trejo Ledesma** de desenvolventes de la presence de Héctor Gerardo Seañez Reyes<br>
Subdirector de Servicios Centralizados de Servicios de Seguridad **Subdirector de Operaciones de Seguridad Informática** 

**Carlos Alberto Camacho Bravo El director de Seguridad Informática Autorizó**

\_\_\_\_\_\_\_\_\_\_\_\_\_\_\_\_\_\_\_\_\_\_\_\_\_\_\_\_\_\_\_\_\_

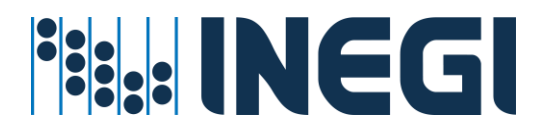

# <span id="page-3-0"></span>VERSIONES

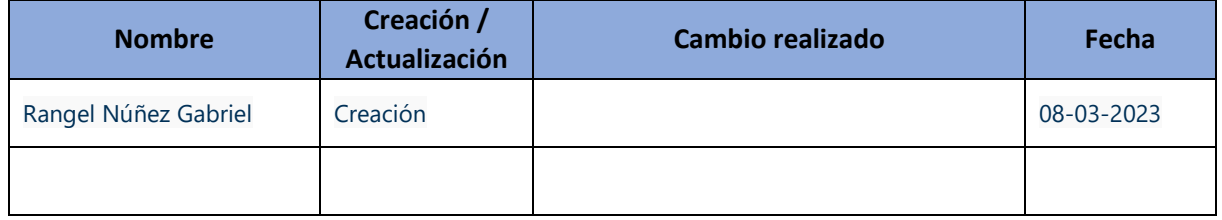

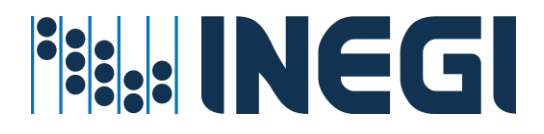

## <span id="page-4-0"></span>INTRODUCCION

El Instituto Nacional de Estadística y Geografía actualmente dispone de servicios relacionados con Tecnologías de Información, donde se procesa, almacena y difunden información estadística y geográfica de interés nacional, de tal forma que es necesario establecer una estrategia para generar valor a través de mecanismos para la seguridad informática, entre estos se encuentra la autenticación de usuarios vigentes y autorizados para el acceso a la red INEGI, a sus aplicaciones y a su información. Mas sin embargo también debe atenderse la negación de servicio o acceso a la información no autorizada a los usuarios, grupos y aplicativos que han finiquitado su servicio por término de obra.

## <span id="page-4-1"></span>ANTECEDENTES

#### **Cuentas en Directorio Activo**

Actualmente existen dos tipos de cuentas en Directorio Activo del Instituto. **Cuentas de usuario** de personal contratado como de empleado INEGI; y las **cuentas especiales o de servicio** para la administración de Proyectos, Aplicaciones y Servicios que se otorgan según área de adscripción.

#### **Cuentas especiales**

Las cuentas especiales o cuentas de servicio son generadas por solicitud o requerimiento de los responsables de Servicio del Instituto o previo llenado de formulario electrónico disponibles para los enlaces informáticos y sus delegados para esta función. Ahora extendidos a Mandos medios que lo requieran previa autorización y visto bueno de su jefe inmediato superior y de su enlace informático.

## <span id="page-4-2"></span>OBJETIVO GENERAL

El propósito del presente documento, es proporcionar una Guía rápida para el formulario de Cuentas Especiales con el objetivo recabar información mínima necesaria para su continuidad operativa durante su periodo de vigencia de cuentas asociadas al negocio INEGI, tomando en consideración las observaciones de Auditoria y las buenas prácticas de Itil v3<sup>1</sup>; con la finalidad de agilizar el proceso, documentar y brindar mayor seguridad a los servicios sean requeridos fin de mantener de higiene y seguridad del Directorio Activo.

## <span id="page-4-3"></span>**ALCANCE**

Las cuentas especiales asociadas al negocio de INEGI se distribuyen a todo lo largo y ancho del Instituto, según las necesidades de los proyectos y servicios que se proveen, el alcance de los procesos Altas, Bajas y Cambios de objetos en directorio activo se orienta a personal de la dirección de Seguridad

<sup>&</sup>lt;sup>1</sup>itil v3 Es un conjunto de conceptos y mejores prácticas referentes a la gestión de servicios de tecnologías de la información, y describe detalladamente un extenso conjunto de funciones y procesos ideados para ayudar a las organizaciones a lograr calidad y eficiencia en las operaciones de TI.

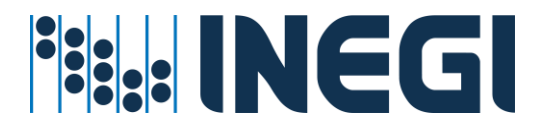

Informática y se proporciona formularios electrónicos con el firme propósito de mantener procesos y procedimientos actualizados de higiene y seguridad del Directorio Activo del Instituto.

## <span id="page-5-0"></span>ÁMBITO DE APLICACIÓN

Los procesos y procedimientos son aplicables a la Dirección de Seguridad Informática, a la Subdirección de Servicios Centralizados y al Departamento de Gestión Centralizada.

## <span id="page-5-1"></span>ACUERDO DE NIVEL DE SERVICIO (SLA)

Los procesos automáticos quedan en línea para continuidad operativa las 24 horas por 7 de la semana durante los 365 días del año, más sin embargo los procesos semiautomáticos y/o manuales que requieren la intervención del personal del departamento quedan programados para ser ejecutados durante el tiempo laboral de lunes a viernes de 8:30 horas - 16:30 horas. A excepción aquellas eventualidades o requerimientos de servicios sean programados fuera del horario laboral.

En caso de que no se atienda en 24:00 hrs., después de su autorización y Visto Bueno, favor de reportarlo a [seguridad.Informatic@inegi.org.mx](mailto:seguridad.Informatic@inegi.org.mx)

## <span id="page-5-2"></span>POLÍTICAS GESTIÓN CUENTAS ESPECIALES.

- 1. Toda cuenta especial para acceso a recursos informáticos del Instituto debe ser tramitada con el área de seguridad informática para su creación bajo la normatividad establecida.
- 2. Todas las cuentas especiales deben documentarse con datos mínimos necesarios: nombre de proyecto, responsable de cuenta y vigencia.
- 3. Todas las cuentas especiales deben ser autorizadas por un mando medio o superior con visto bueno de su enlace informático.
- 4. Todas las cuentas especiales definidas con vigencia establecida deben reportar su continuidad antes de su vencimiento en caso contrario se deshabilitarán automáticamente.
- 5. Toda cuenta especial que no se utilice por más de seis meses, se desactivará del sistema de autenticación.
- 6. Toda cuenta especial desactivada por 12 meses continuos será dada de baja física del sistema de autenticación.
- 7. Toda cuenta especial debe tener una vigencia máxima de 2 años, mismo que puede ser renovada al término de esta.
- 8. Todas las cuentas especiales que contengan fecha de vencimiento caducado se eliminaran sin previo aviso.
- 9. Toda cuenta especial de servicio debe tener un responsable directo (mánager), un dueño del servicio (jefe inmediato superior) y visto bueno del enlace informático.
- 10. Todas las cuentas especiales de estadía y soporte empresarial (outsourcing), se deshabilitarán para su baja al cumplimiento de su vigencia.
- 11. Toda cuenta especial de usuario externo debe proporcionar su Nombre completo, CURP, Institución o empresa que representa para su documentación y activación del servicio.

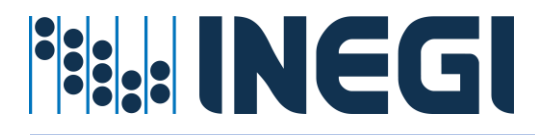

## <span id="page-6-0"></span>GUÍA PARA EL FORMULARIO DE CUENTA ESPECIAL EN SASET

#### **Sistema de Atencion a Servicios Tecnológicos**

<span id="page-6-1"></span>1.- Ingresar al Sitio SASET mediante la dirección: [http://intranet.mai.inegi.org.mx/Gestion/SASET/login-SASI.html?](http://intranet.mai.inegi.org.mx/Gestion/SASET/login-SASI.html)

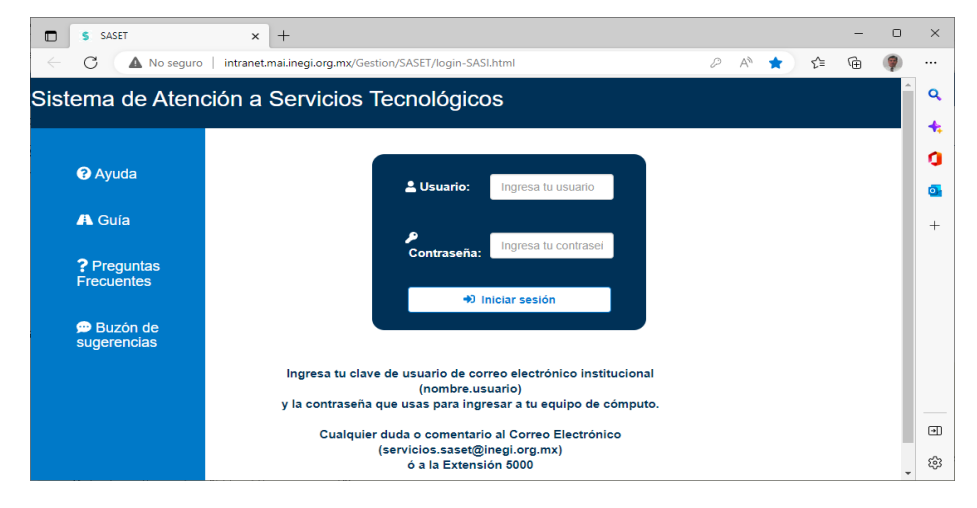

*En este momento puede consultar la Ayuda, Guía del aplicativo preguntas frecuentes y si tiene sugerencias del aplicativo lo puede ingresar al buzón de sugerencias.* 

*El formulario de cuentas especiales esta disponible para delegados del enlace informático, Mandos Medios y Mandos Superiores.*

#### Ingresar Credenciales y <Aceptar>

#### <span id="page-6-2"></span>2.- Seleccione Nueva Solicitud

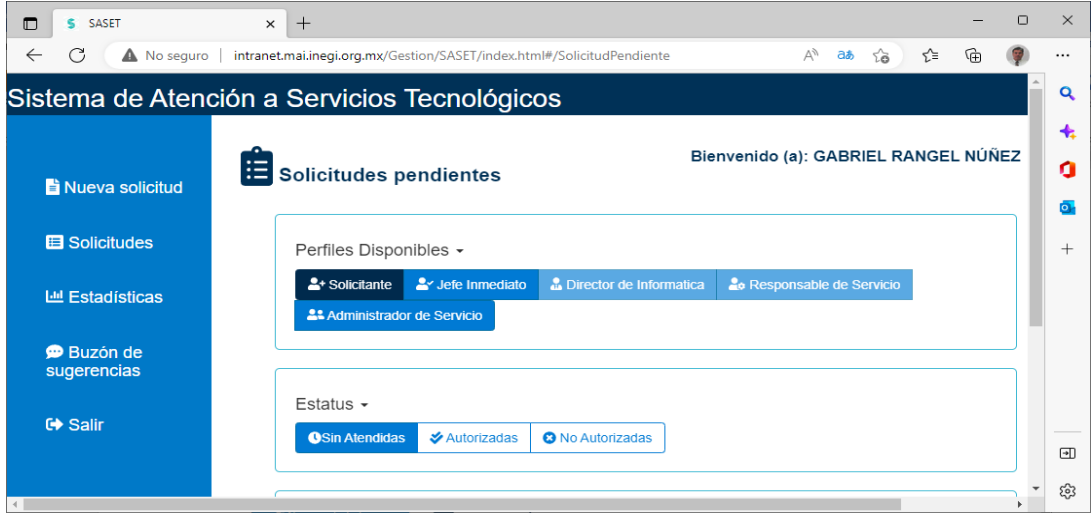

Pase el cursor en nueva solicitud y digite **<Enter>**

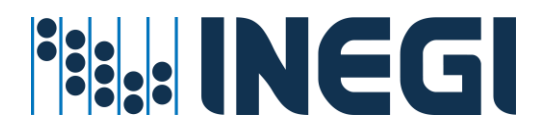

#### <span id="page-7-0"></span>3.- Seleccione el servicio que desea solicitar

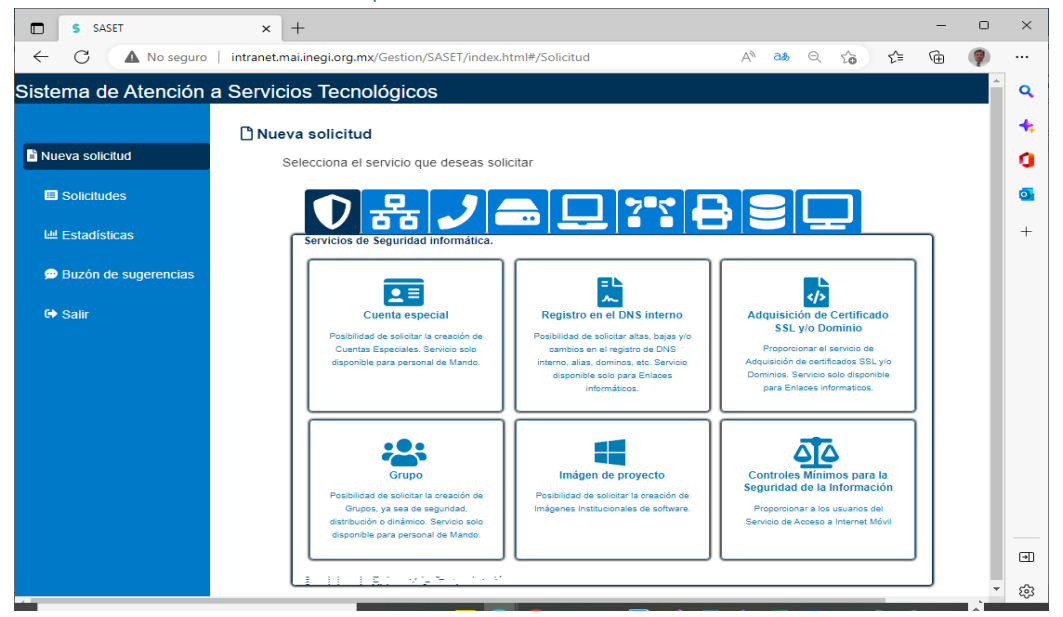

Pase el cursor por el recuadro de cuenta especial

Seleccione cuenta especial digite <Enter>

#### <span id="page-7-1"></span>4.- Ingrese los datos requeridos por el formulario

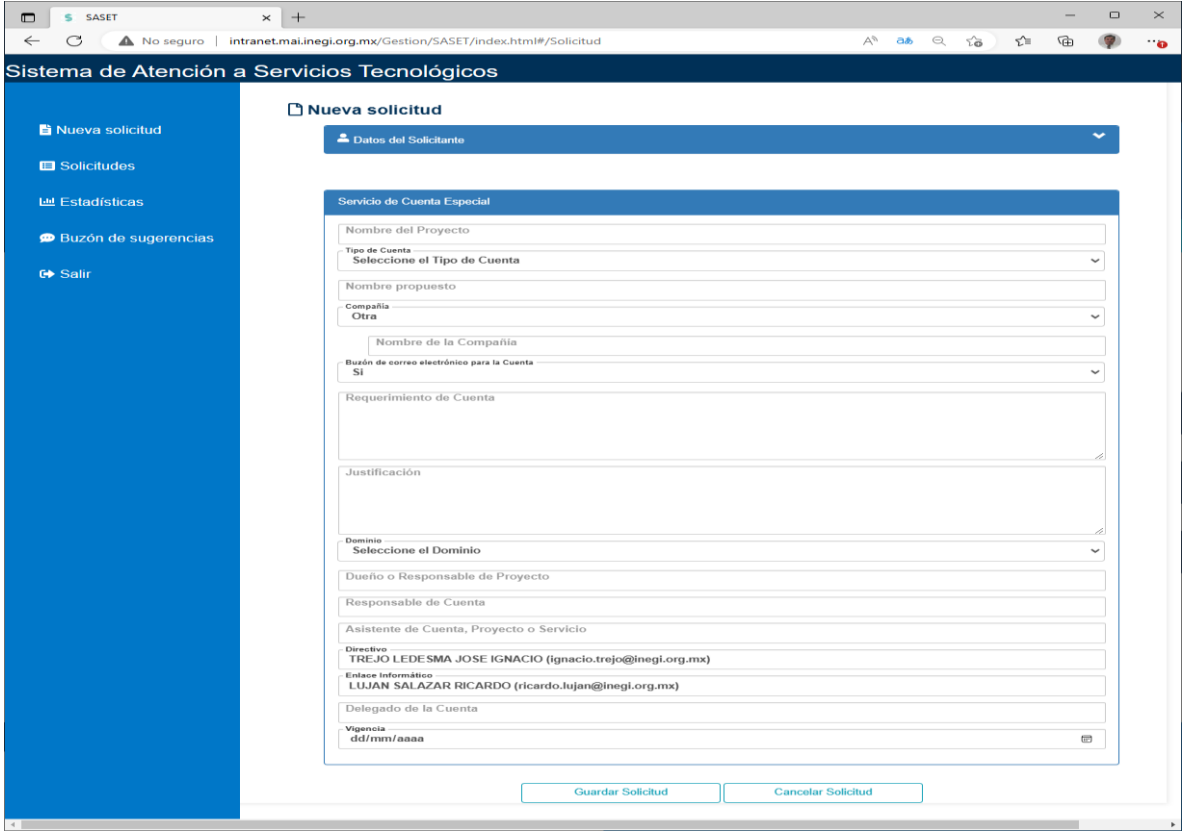

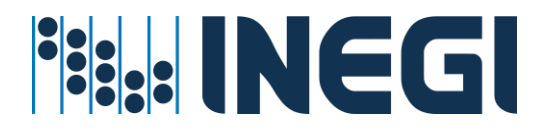

**Atributos del formulario de cuenta especial:**

- A. **Nombre de proyecto**: descripción breve del proyecto, sistema o servicio que atiende la cuenta.
- B. **Tipo de cuenta:** seleccione el tipo de cuenta, si no existe en la relación seleccione otro
- C. **Nombre propuesto:** Digite nombre propuesto de cuenta (máximo 20 caracteres)
- D. **Compañía:** Solo para el caso de cuentas a proveedores de servicio o personal externo al Instituto
- E. **Buzón de correo:** Indicar si la cuenta requiere de Buzón de Correo.
- F. **Requerimiento de Cuenta:** describa brevemente los requerimientos de cuenta de acuerdo a su función del servicio para el que se solicita.
- G. **Justificación**: Breve descripción del para que se utilizará la cuenta.
- H. **Responsable de cuenta especial**: Mánager responsable del buen o mal uso de la cuenta especial.
- I. **Dueño o responsable del proyecto**: Usuario encargado del proyecto, sistema o servicio, donde se va a asignar el recurso.
- J. **Asistente de cuenta:** Usuario que asiste o gestiona la cuenta en caso de ausencia del mánager responsable de la cuenta especial.
- K. **Delegado de cuenta:** Usuario al cual se le delega el uso de la cuenta especial de forma ordinaria o temporal
- L. **Directivo que Autoriza:** Nombre del Mando medio o superior que autoriza la cuenta.
- M. **Enlace Informático:** Nombre del Enlace informático de su área de adscripción.
- N. **Vigencia**: la temporalidad que requiere la cuenta (máximo 2 años)

### <span id="page-8-0"></span>5.- Guarda formulario.

- ✓ Ud. puede monitorear el avance del servicio en la misma aplicación SASET
- ✓ El sistema le enviará correos para autorización, visto bueno, y gestión en la atención del servicio
- ✓ El servicio se otorgará en las próximas 24: horas después de su autorización.
- ✓ Siempre tendrá disponible el buzón de sugerencias para mejora del servicio.